# GR CODES ERSTELLEN

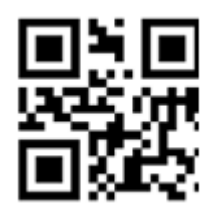

QR-Codes sind zweidimensionale Barcodes, in die verschiedenste Informationen eingebettet werden können. Besonders oft verbergen sich hinter ihnen Weblinks, die nach dem Scannen des Codes direkt auf die richtige Internetseite lotsen.

QR Code scannen: Bei vielen Smartphones funktioniert die Kamera als QR- Code Reader. Sonst bitte zum Scannen der Codes einen kostenlosen QR-Reader installieren (z.B.: NeoReader)

Der QR-Code (steht für Quick Response) wurde ursprünglich für den japanischen Automobilhersteller Toyota entwickelt, um Komponenten und Bauteile eindeutig zu kennzeichnen und für die Logistik automatisiert erfassbar zu machen.

## **Einsatzmöglichkeiten von QR Codes im Kurs:**

- Sammlung von Information (PDF, Video, Audio URL)
- Lösungen von Arbeitsaufgaben
- Rallyes
- Arbeitsblätter
- Präsentationen
- Hördateien, Videodateien
- QR-Code Würfel
- Laufdiktat
- Exkursionen
- Blended Learning: Analoges Arbeitsblatt mit digitalen Übungen verknüpfen.

Anleitung QR Codes erstellen CC BY Burgstaller Katja

## **Anleitung: QR-Code erstellen mit dem Generator Programm goqr.me**

- 1. Starten Sie das Internet und geben Sie in die Adresszeile folgende Adresse ein: http://gogr.me/
- 2. Sprache rechts oben auswählen (Flagge anklicken)

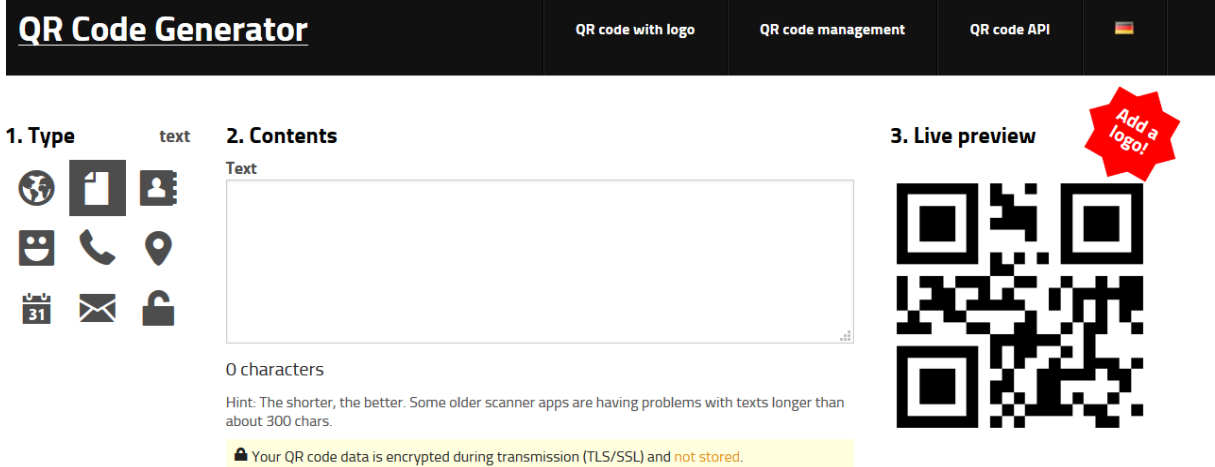

### 3. In das Feld Inhalt klicken und Text eingeben

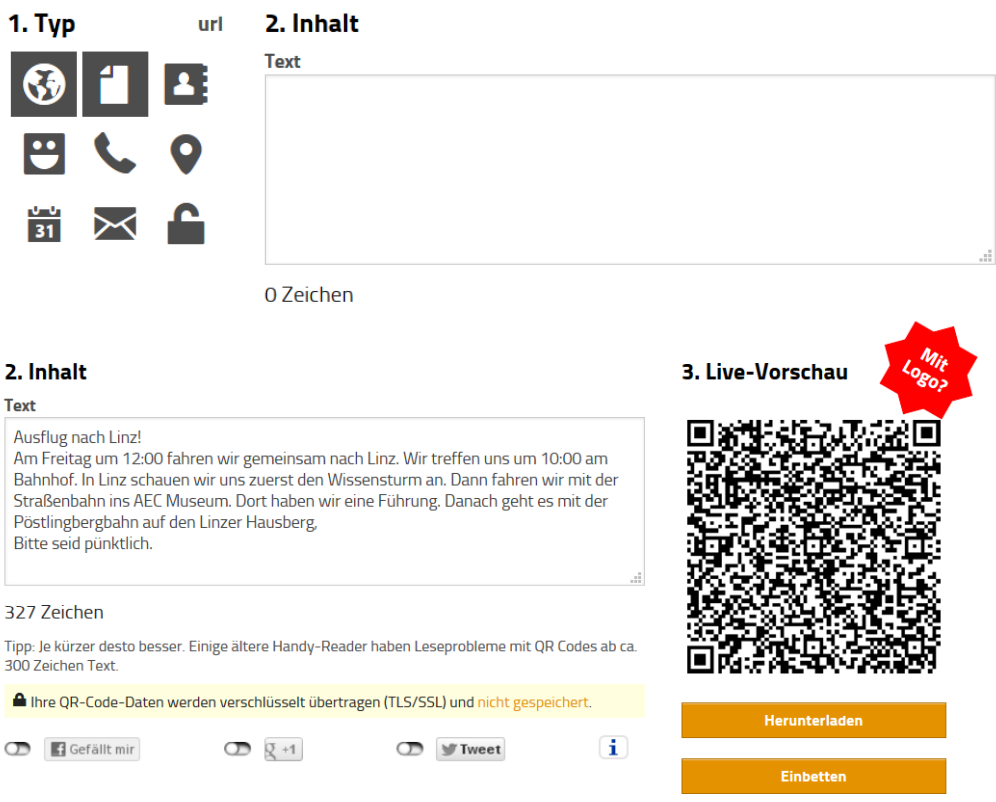

- 4. Auf "Herunterladen" klicken
- 5. Nun öffnet sich ein Fenster. (Hintergrund, Vordergrund…) Auf JPEG oder PNG klicken

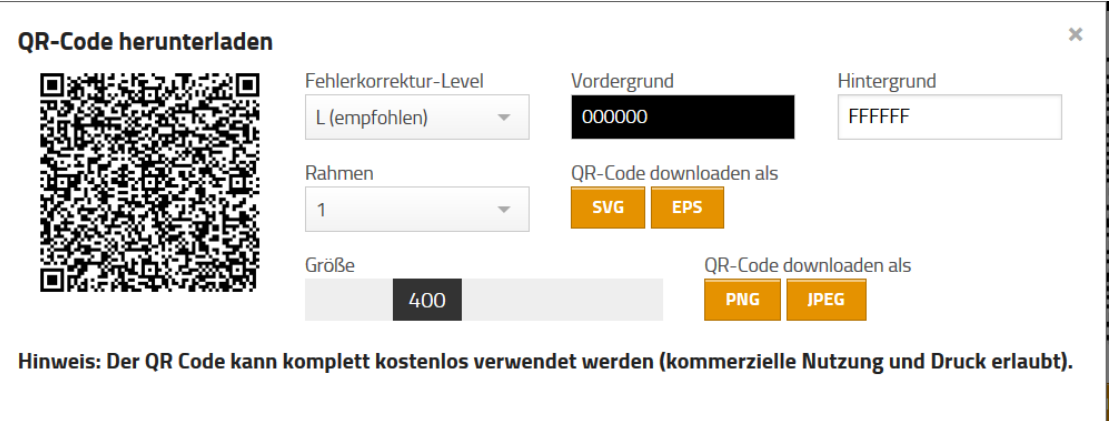

- 6. Speichern
- 7. QR-Code in ein Worddokument einfügen: Word öffnen
	- Einfügen anklicken und Grafik anklicken
	- QR-Code anklicken und einfügen.

#### **QR Codes & Sicherheit**

QR-Codes können auf Seiten verlinken, die Schadsoftware enthalten. Daher Vorsicht bei fremden QR-Codes oder "überklebten" QR-Codes. Die QR-Code Reader sollten so eingestellt sein, dass sie zuerst den Link anzeigen und vorab fragen, ob der Link geöffnet werden soll.

Quelle: Basisbildung digital – Tools für Trainerinnen und Trainer in der Basisbildung Burgstaller Katja